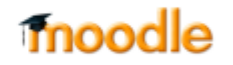

## **היכן רואים הקלטות מערכת זום?**

Ω

- 1. בעת הקלטת הקורס מומלץ לבחור באפשרות שמירה על ענן (<u>לסרטון הסבר כיצד</u>).
- .2 **לא לשכוח להפסיק הקלטה לפני שמסיימים שיעור. אם לא מבצעים את סדר הפעולות הנכון, ההקלטה עלולה להיחתך**
- .3 לאחר שהקלטתם קורס ניתן לראות את ההקלטות במסך הבא מתוך הקישור להקלטות שיצרתם במודל:

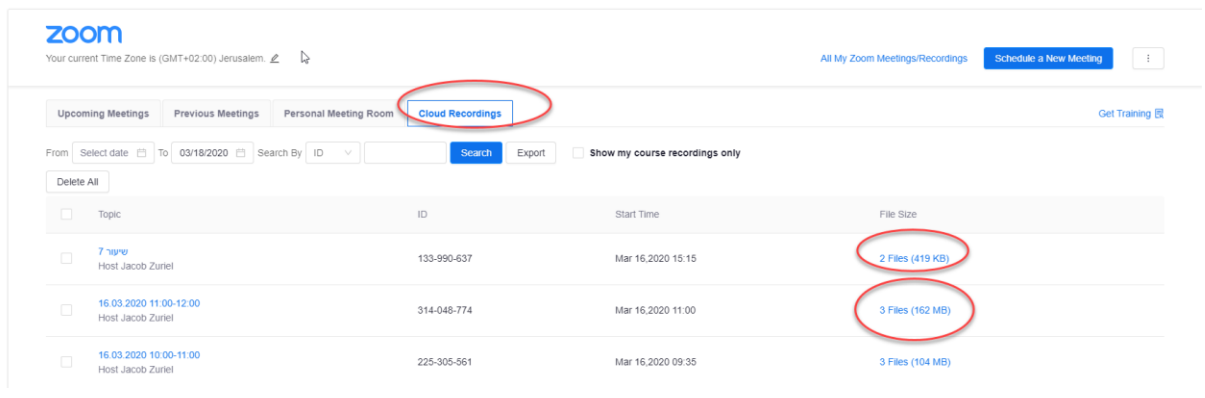

לוקח מספר שעות עד שההקלטה עוברת עיבוד והקישור לסרטון זמין.

במידה ומעוניינים לוודא שהסרטון אכן בתהליך עיבוד. ניתן להיכנס **למערכת זום** )לא מתוך אתר המודל(:

.1 גשו **לאתר זום** וכנסו עם כתובת האימייל האוניברסיטאי )המקושר למודל לאלו מבינכם שיש גם Post), ועם הסיסמא שהגדרתם בעת הפעלת הרישיון:

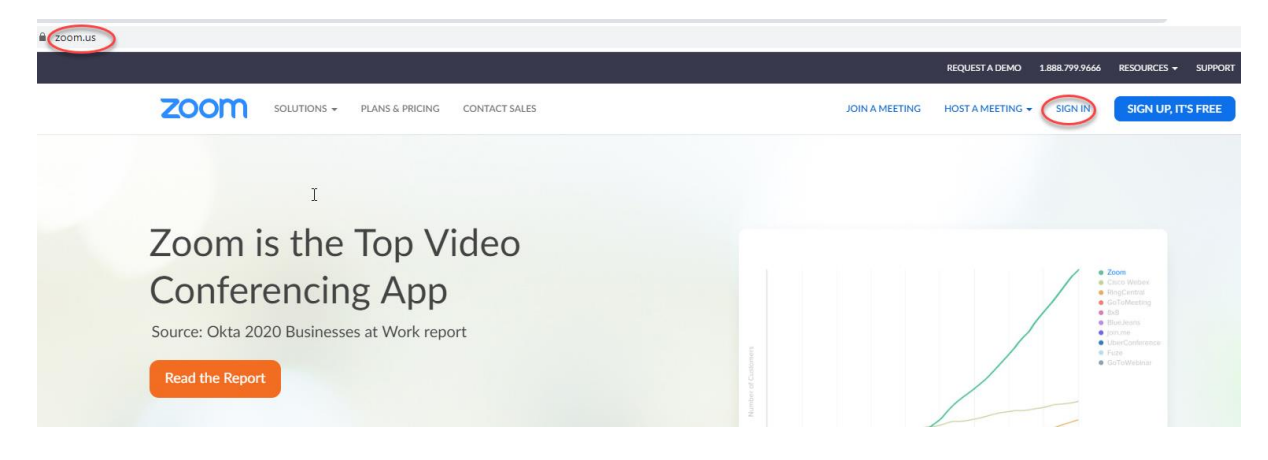

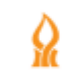

## moodle

 $\cdot$ .2

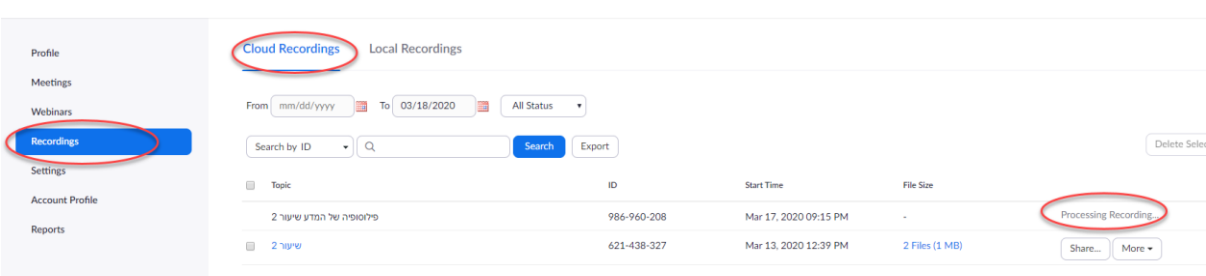